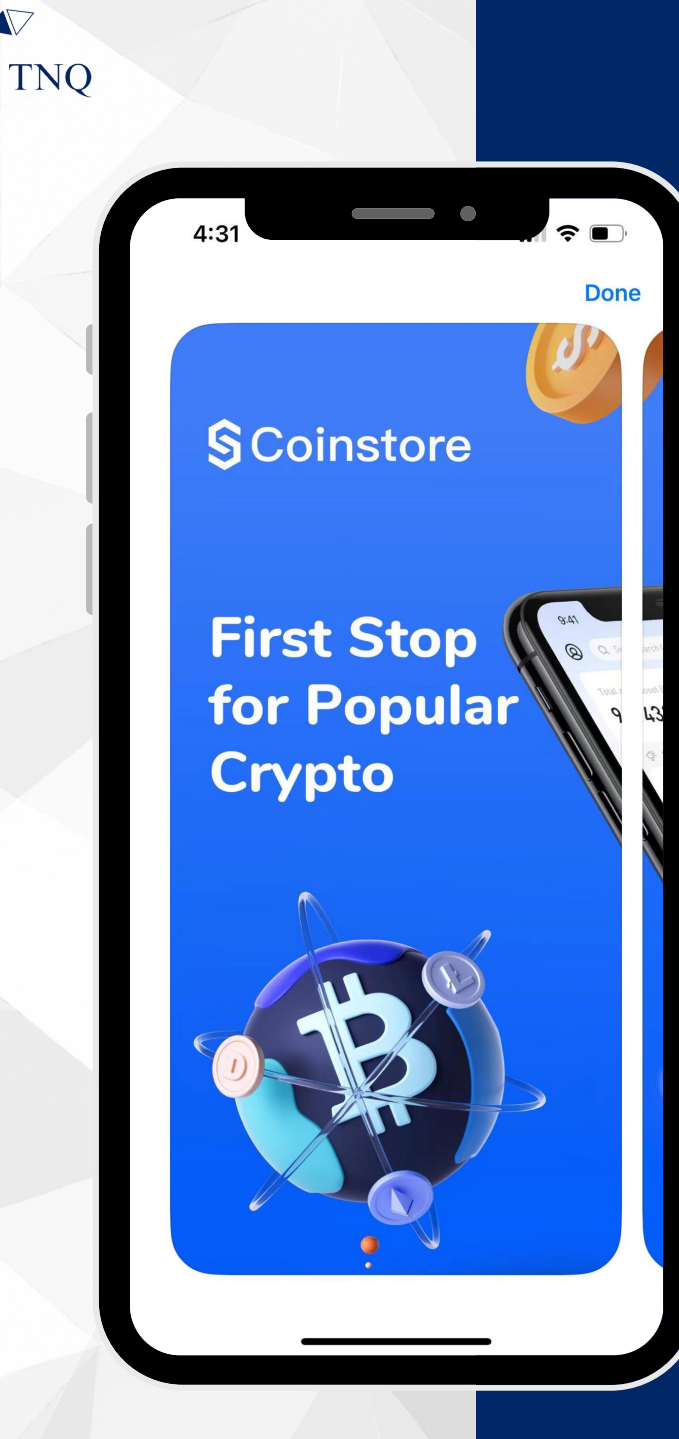

#### How to:

**Register<br>Coinstore Account** 

> **TNO TOKEN** 2024 Τ.

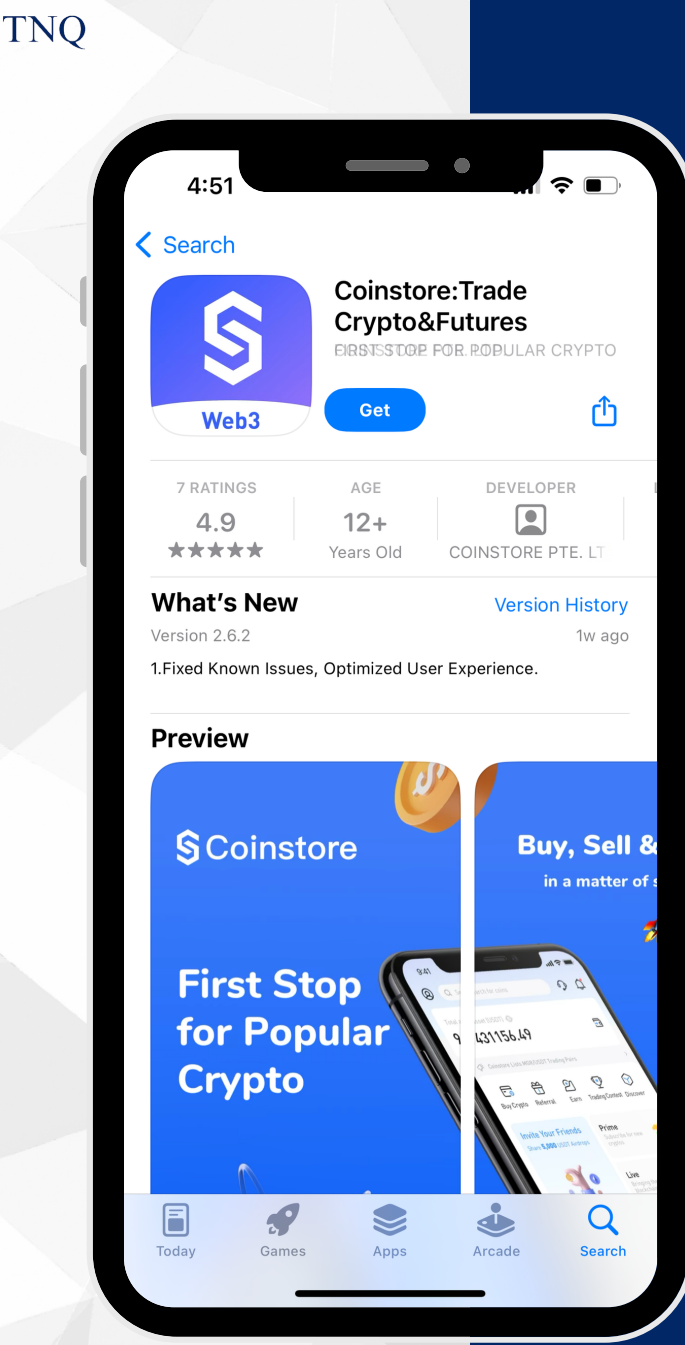

**AZAZA** 

# **Step 1:**

#### **Download** Coinstore App

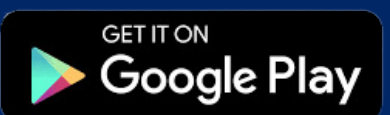

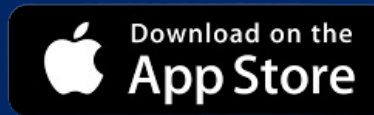

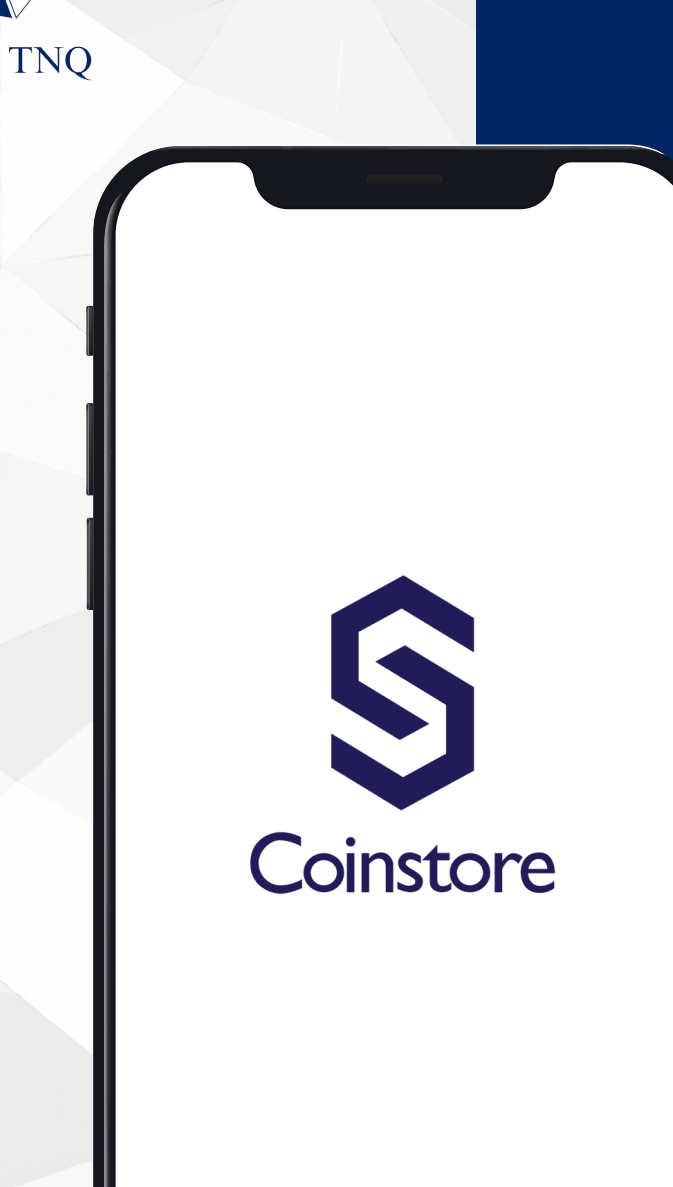

**VIV** 

#### **Step 2:**

Open the<br>Coinstore App

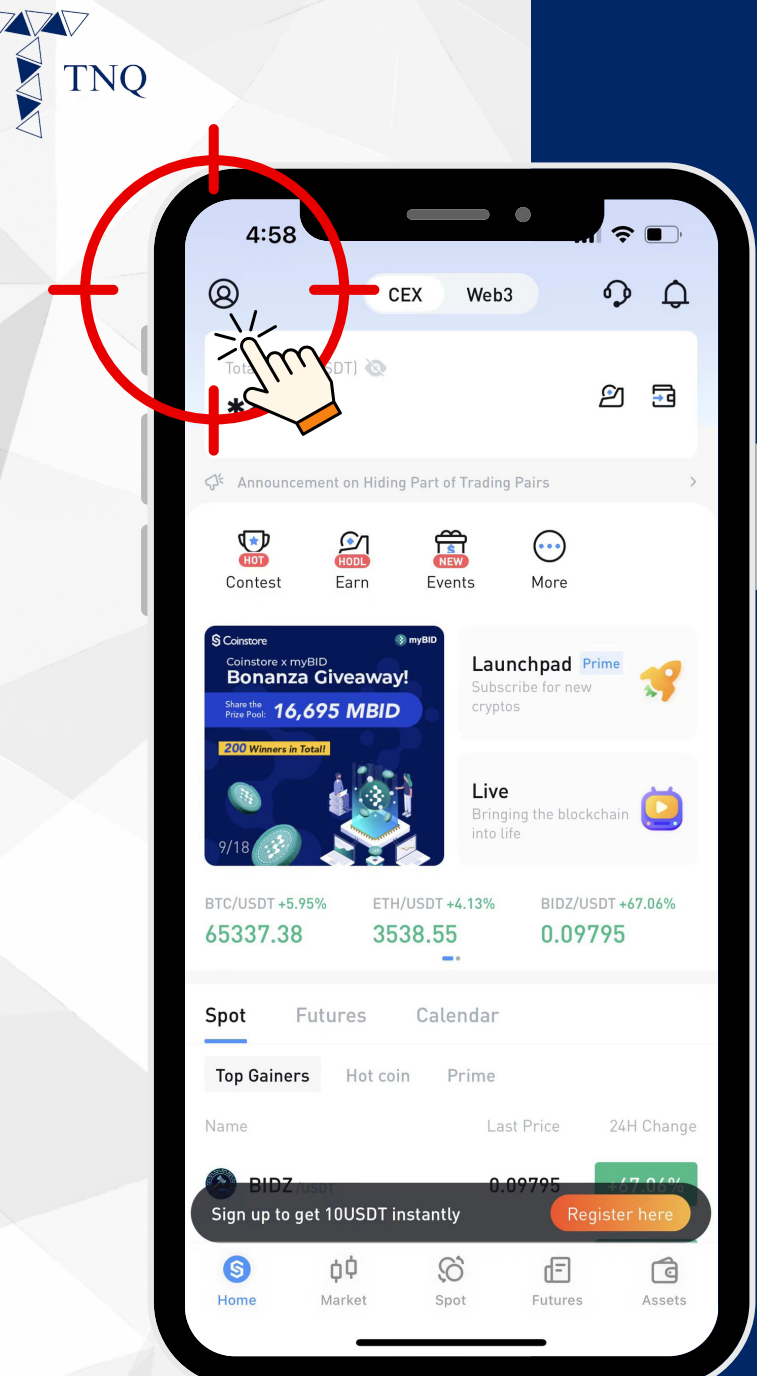

#### **Step 3:**

# Click the 3 on Top Left<br>Corner

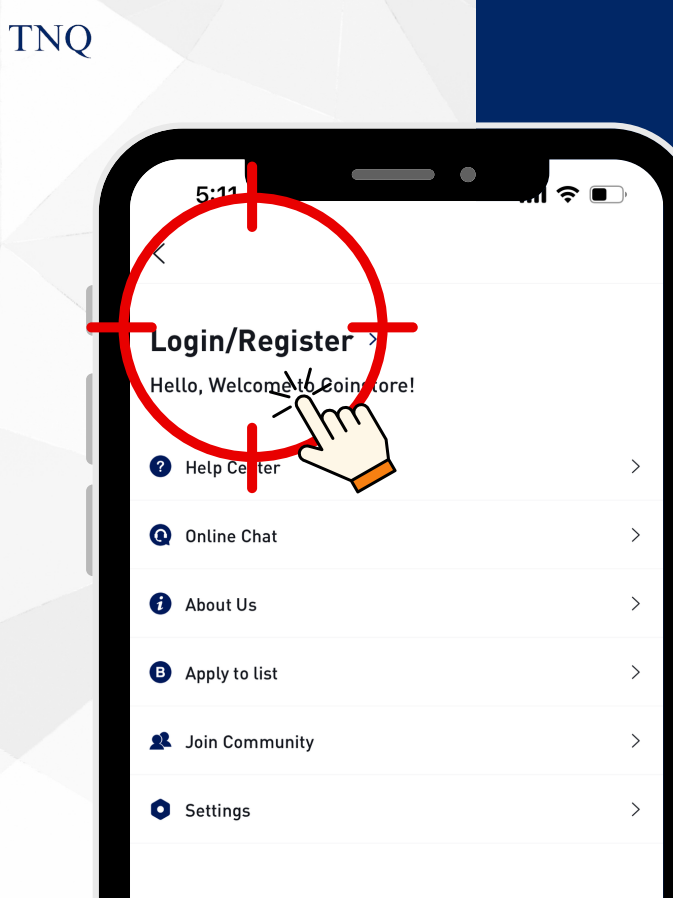

**VVV** 

# Step 4:

Click on "Login/<br>Register"

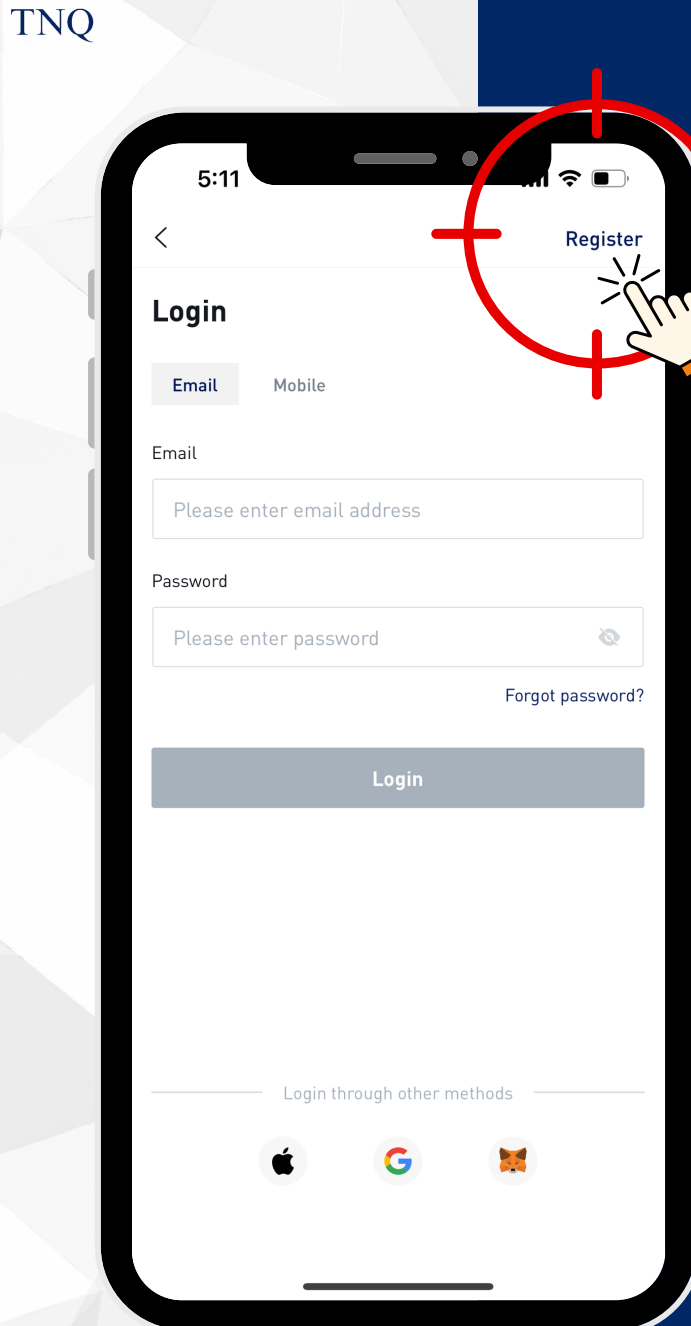

VV

#### **Step 5:**

#### Click on the "Register"

**TNQ TOKEN**  $12024$ 

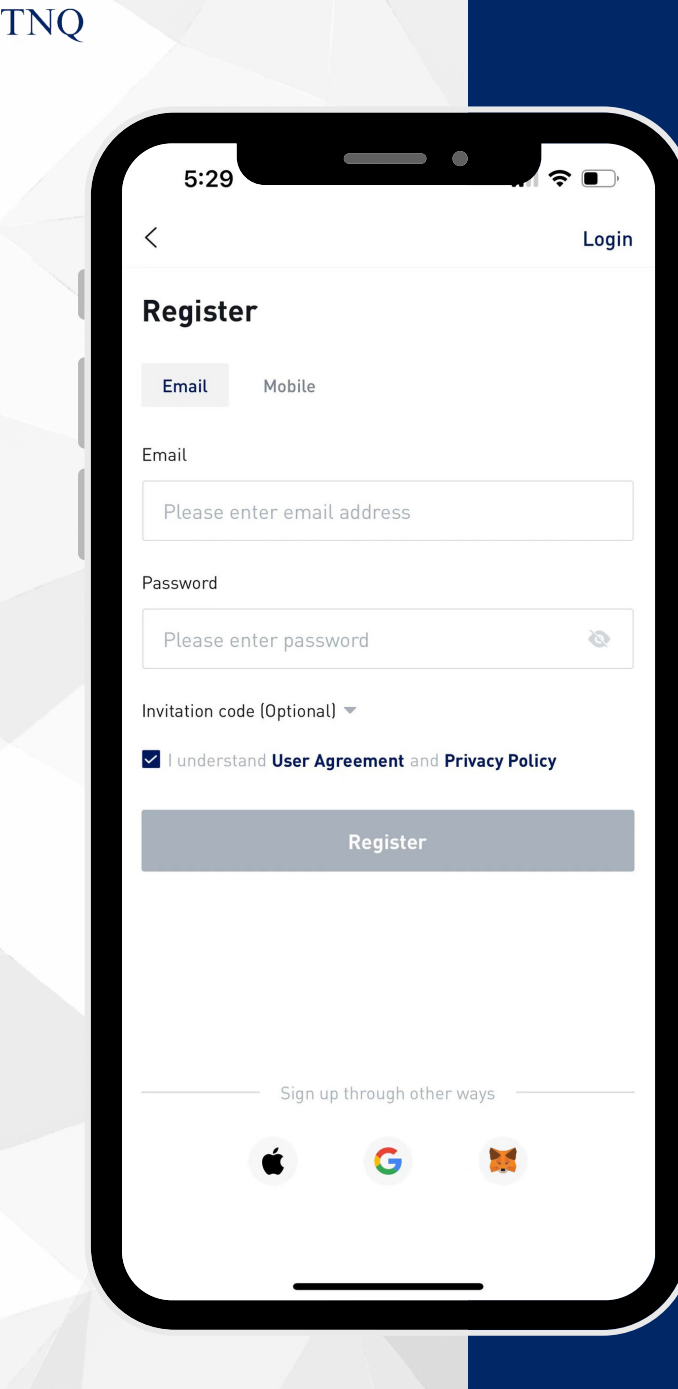

# **Step 6:**

# **Register with<br>Mobile/Email**

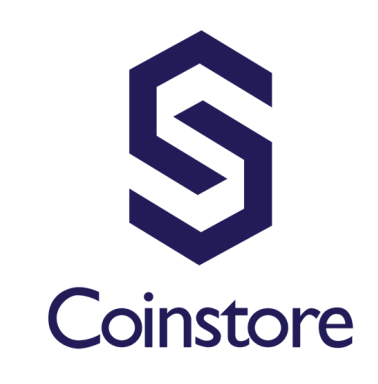

VVV

**TNQ** 

#### Email registration

**TNQ TOKEN**  $12024$ 

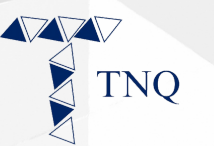

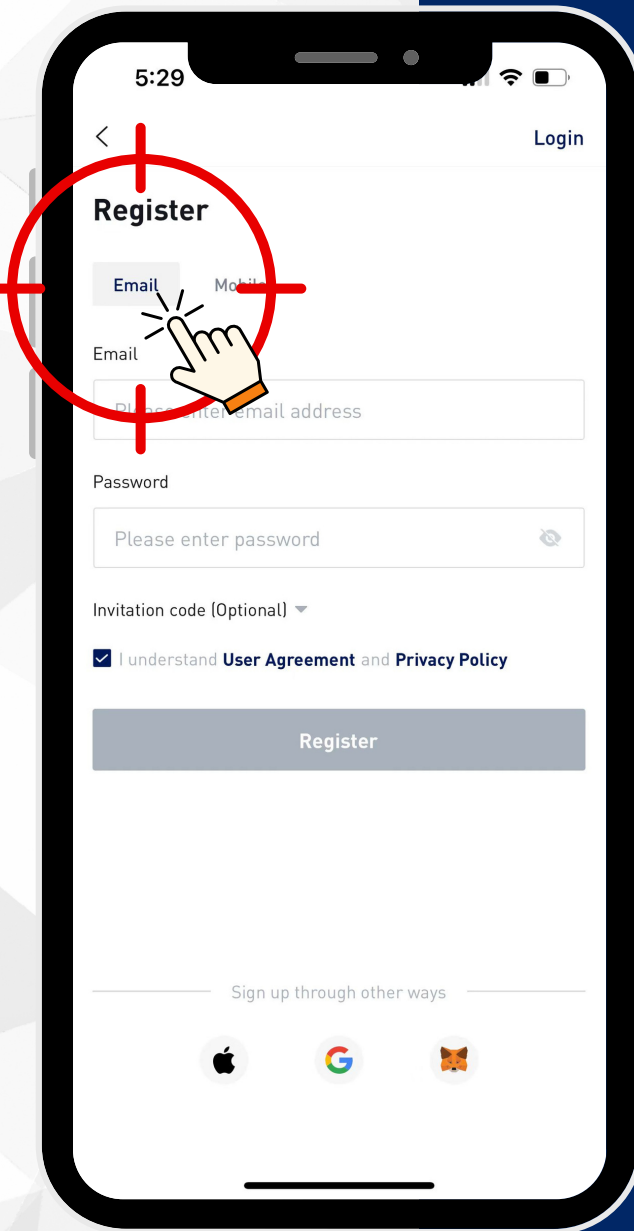

# Step 1:

# Click<br>"Email"

**TNQ TOKEN**  $12024$ 

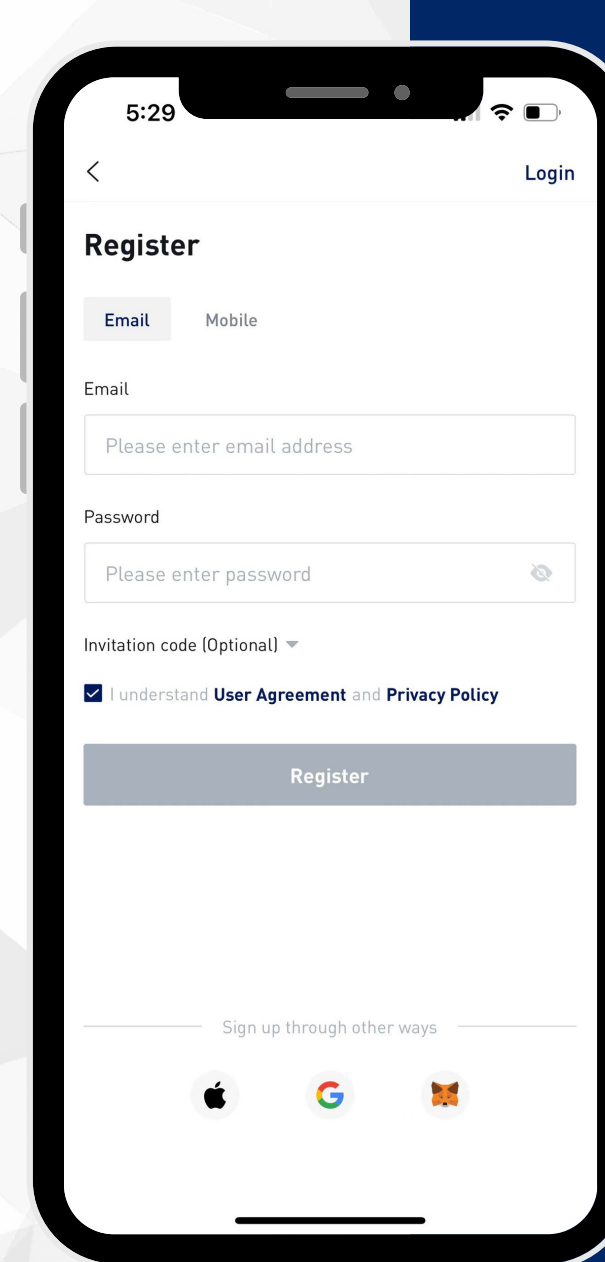

**TNO** 

# **Step 2:**

#### **Fill in Your Email and Set a Password\***

**\*The password should contains letters, numbers or special symbols and is at least 8 digits.**

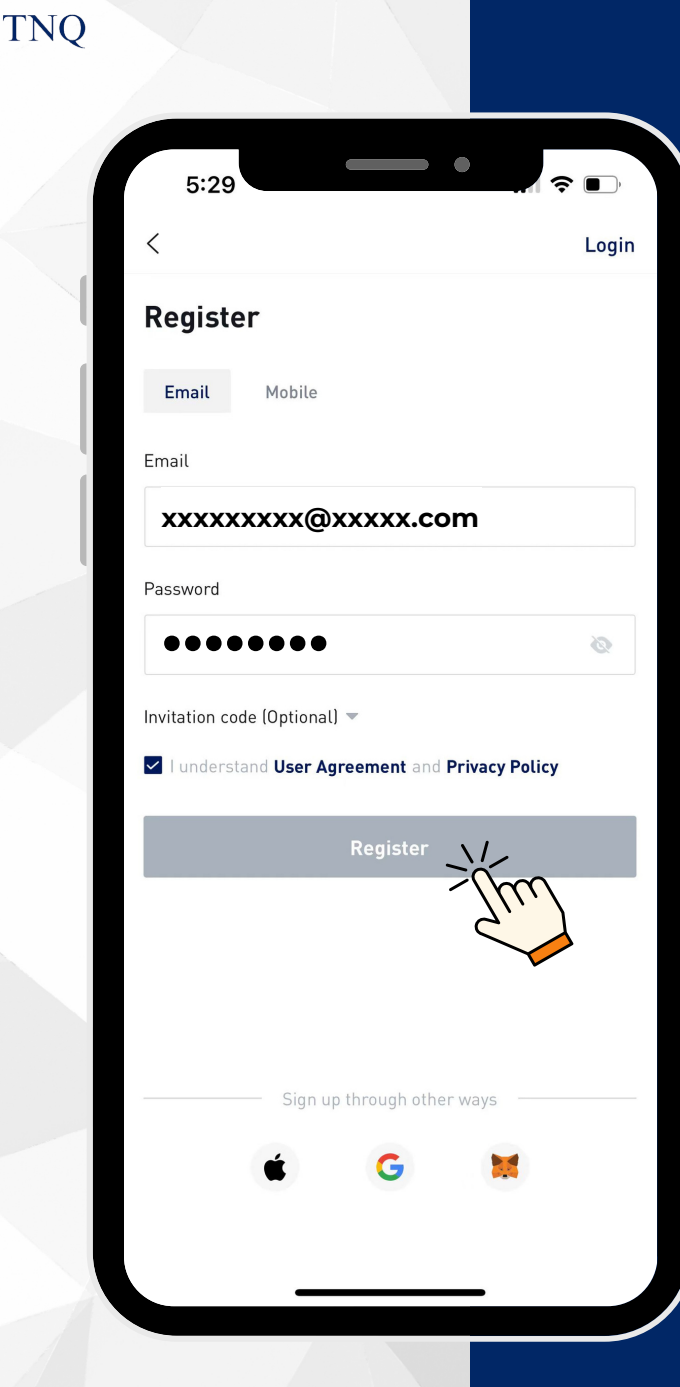

# **Step 3:**

#### **Click "Register"**

**The email verification code will be automatically sent to your email address.**

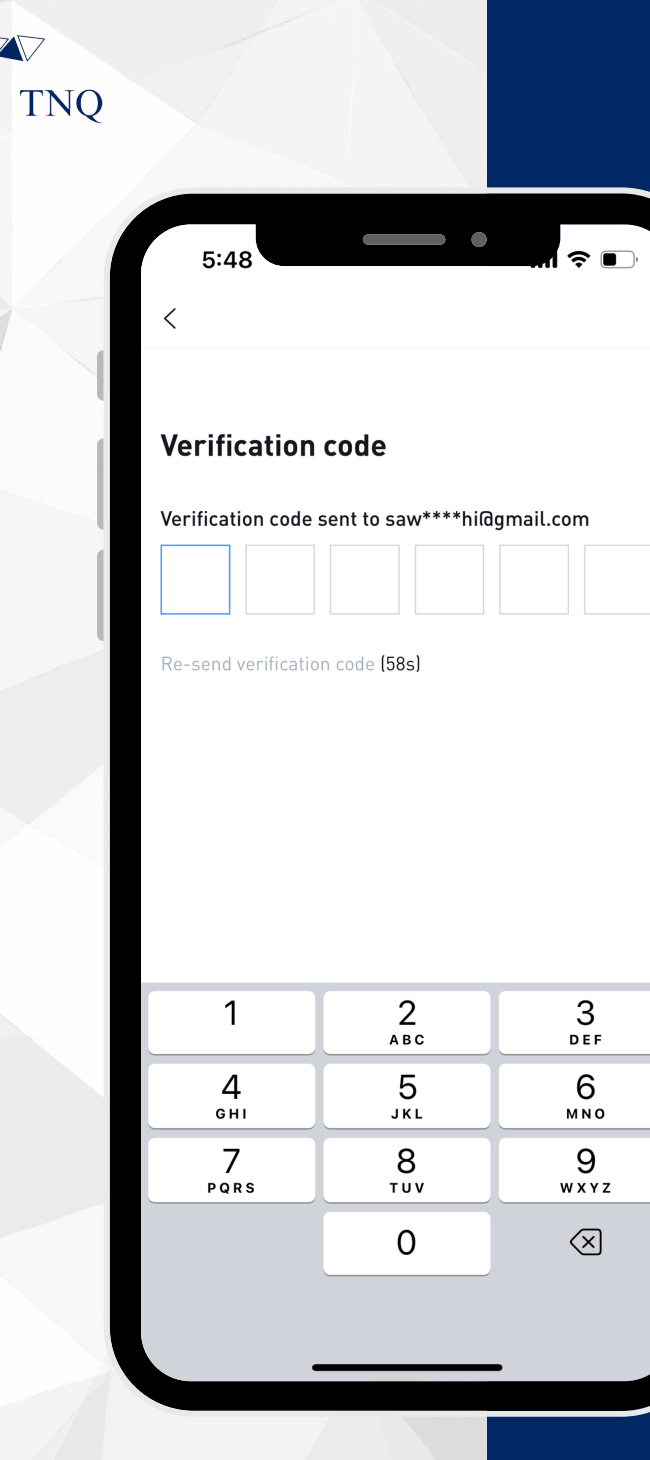

## **Step 4:**

#### **Open Your Email and Get the Code**

**If you did not receive it, please check your email's spam folder.**

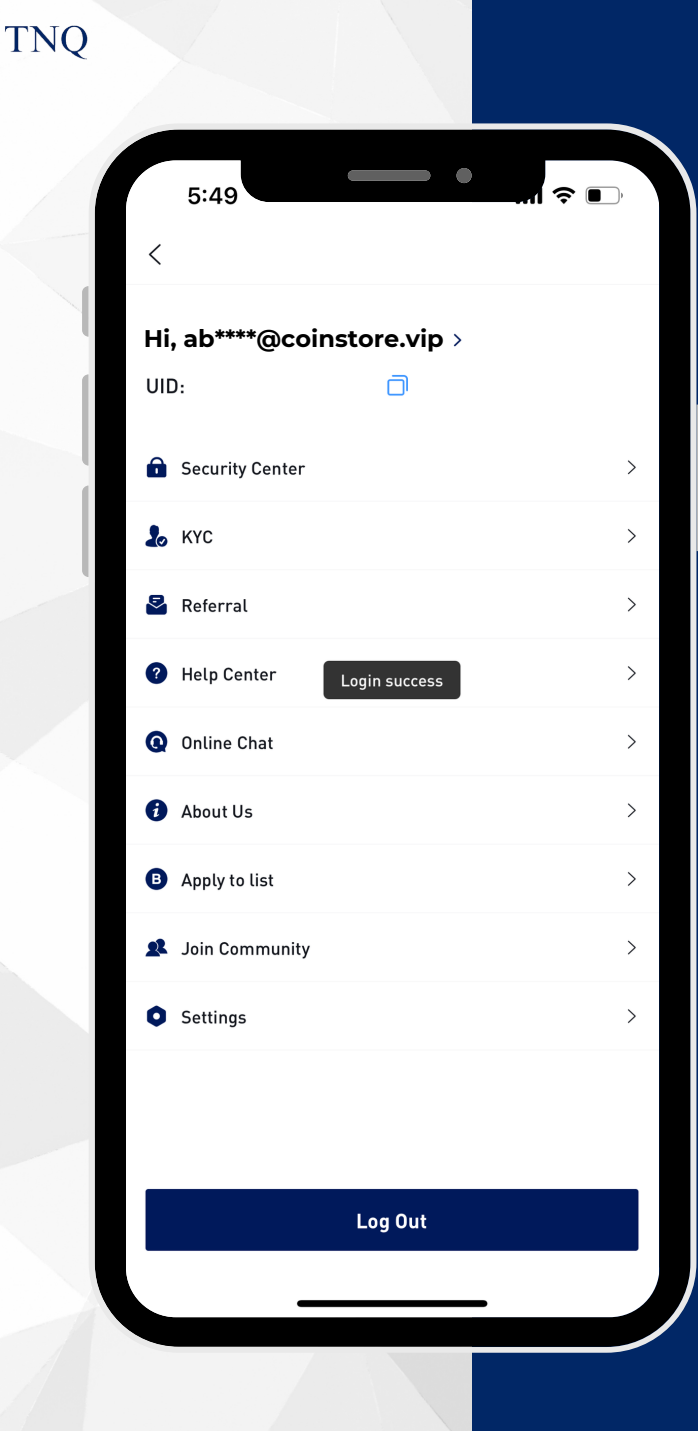

 $\sqrt{}$ 

# **Step 5:**

# Your Registration is<br>Successful

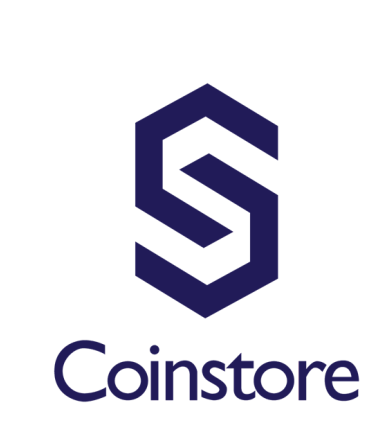

**TNO** 

#### **Mobile Phone Registration**

TNQ TOKEN I 2024

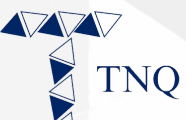

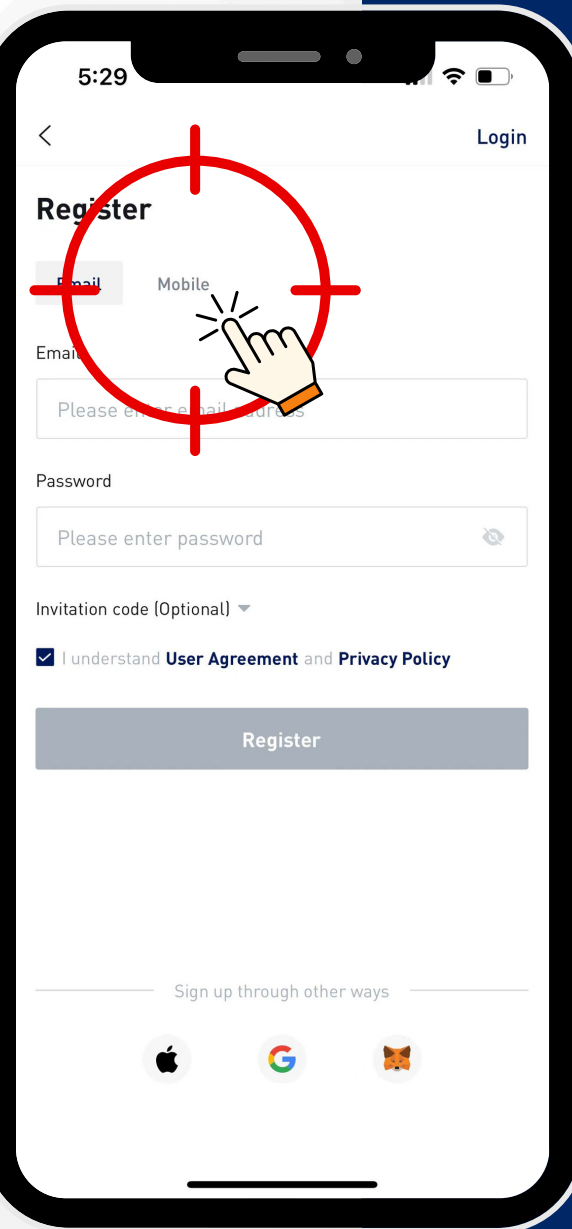

# Step 1:

#### Click "Mobile"

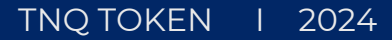

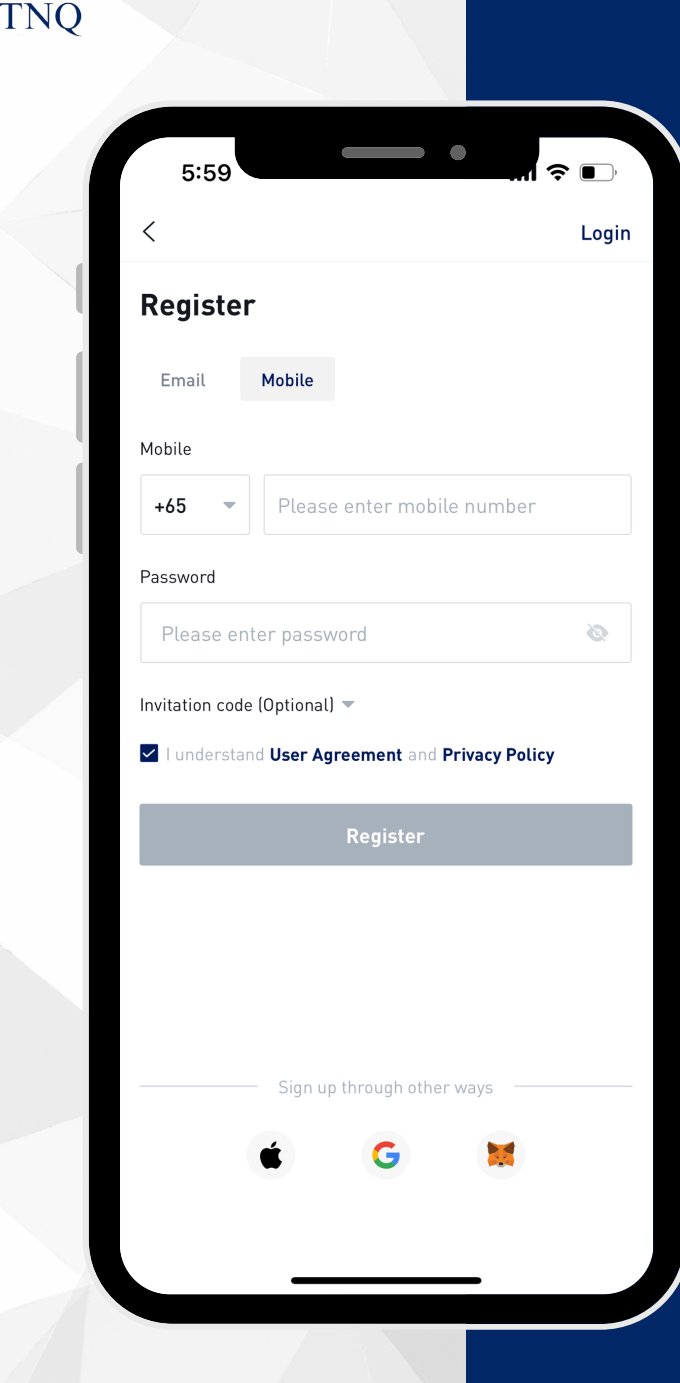

**Step 2:**

**Fill in your Mobile Number and Set a Password\***

**\*The password should contains letters, numbers or special symbols and is at least 8 digits.**

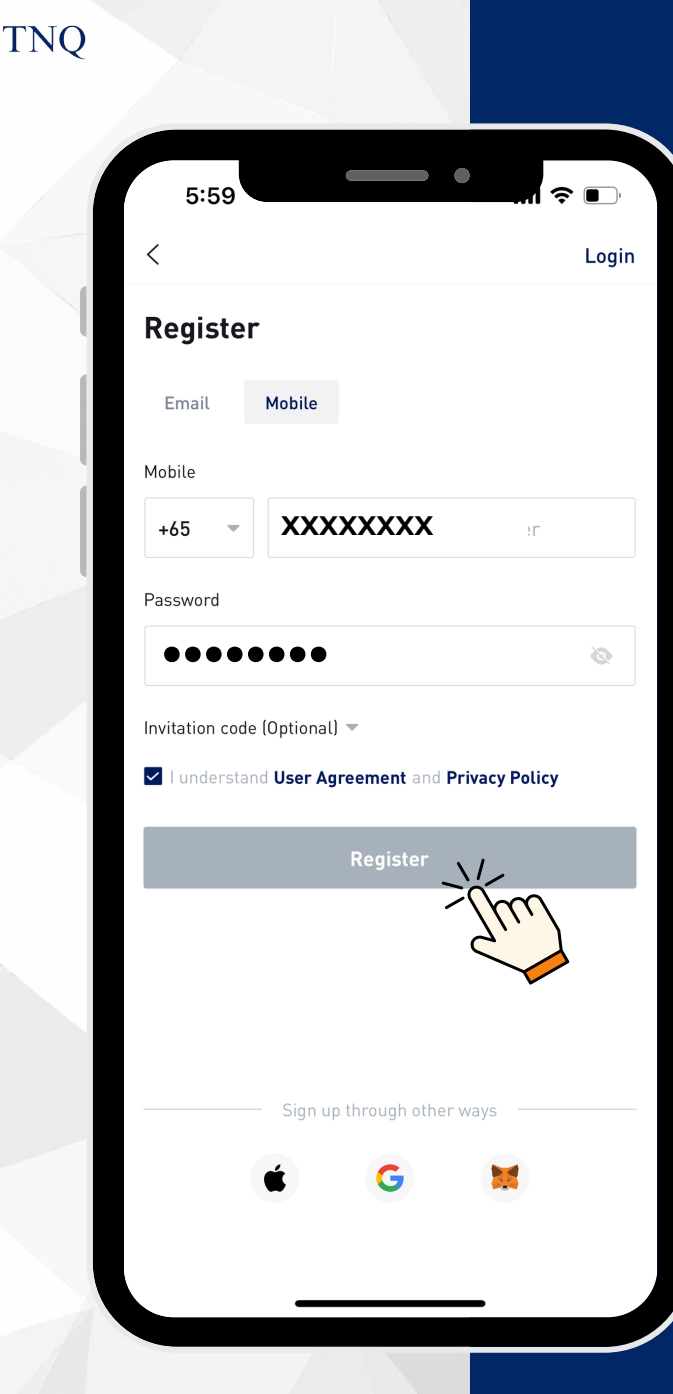

# **Step 3:**

# **Click "Register"**

**The verification code will be automatically sent to your mobile phone**

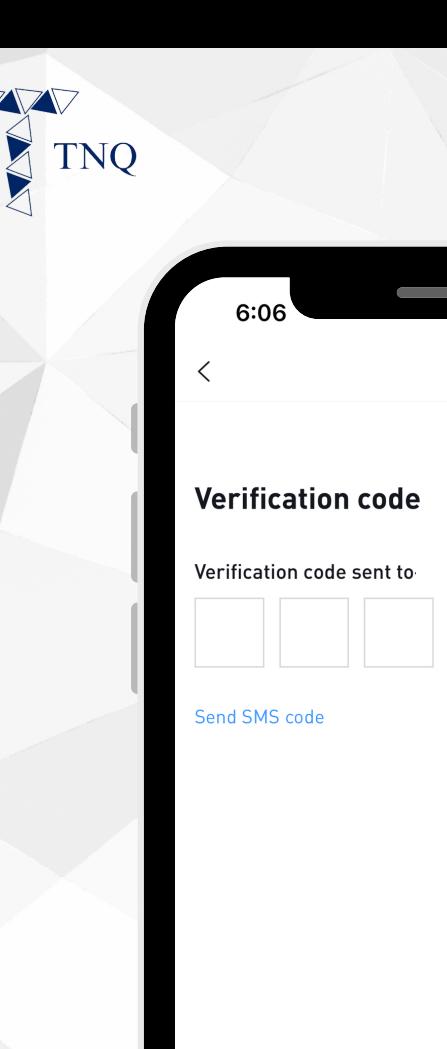

 $\widehat{\bullet}$   $\blacksquare$ 

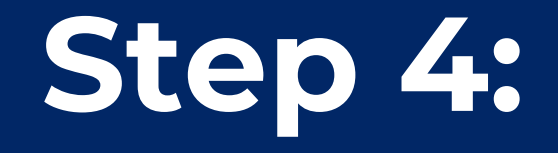

#### **Check Your SMS and Get** the Code

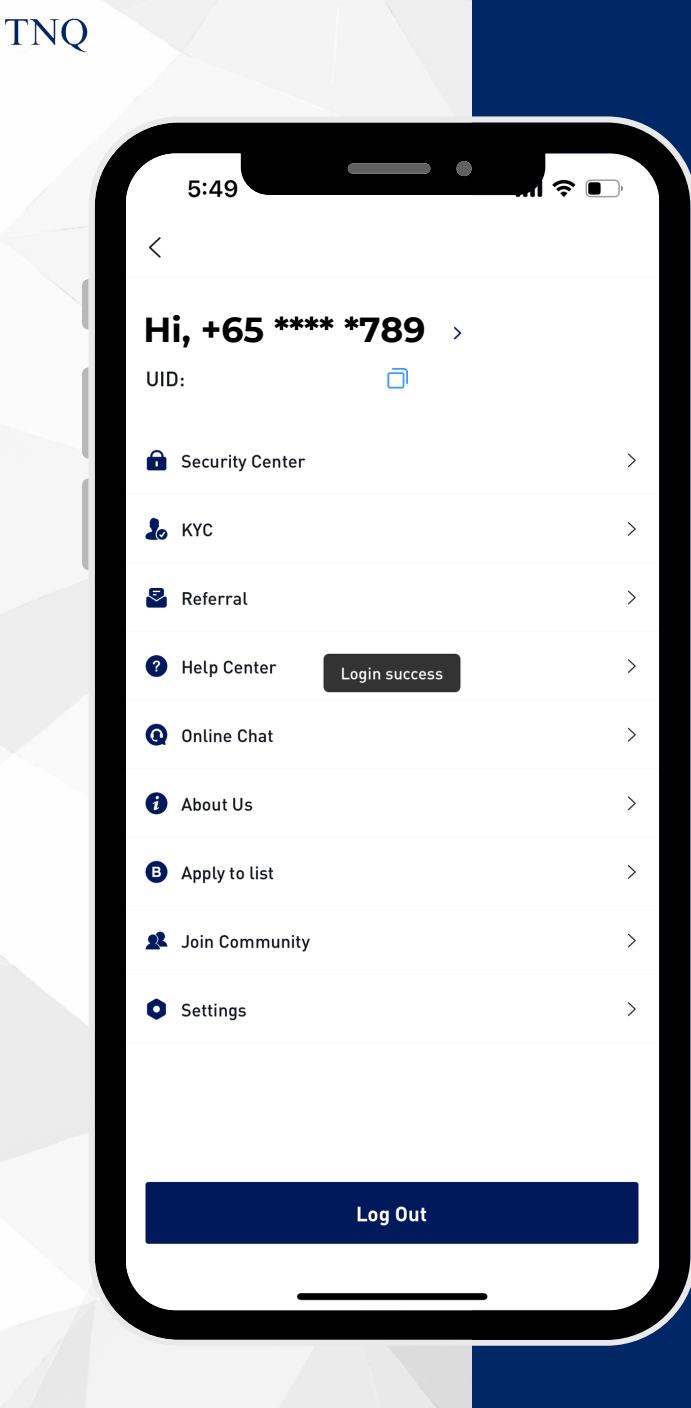

 $\sqrt{2}$ 

# **Step 5:**

# Your Registration is<br>Successful